# **Eventus® Calendar-Time Portfolio Regression**

This article shows how to use Eventus 7 or Eventus 8 to run just one of the available methods, a basic calendar-time portfolio regression, and explains what Eventus does in response. There is a more up to date version of this article for Eventus 9 users (including all Eventus for WRDS users) available from http://support.eventstudy.com or http://www.eventstudy.com.

### **1. Request file**

The sample code below uses a SAS filename statement to point to a text request file containing CUSIP, event date and an optional user-determined unique ID variable. The following lines can be pasted into Notepad, TextPad (a third party Windows package), Joe (Unix) or any other plain text file editor and saved in plain text format to make the request file. Alternatively, the user can write SAS code to make a SAS data set from the lines, then use the InSAS option of the Request statement in Eventus to point to the data set.

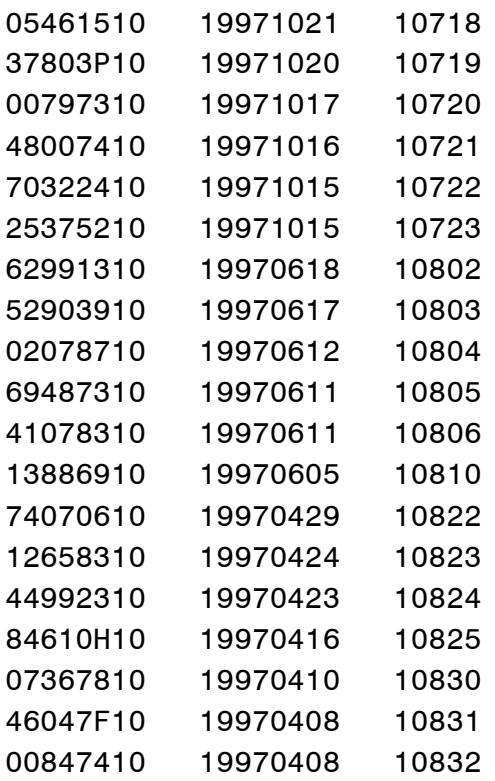

# **2. Eventus program**

The Eventus program for this example appears below. In a monthly return event study, month 0 initially is the month of the date in the request file. For purposes of this example, we assume that the user wants to include each stock in the calendar-time portfolio for the twelve calendar months following (not including) the event month. We specify the option  $shift1=+1$  to redefine month 0 as one month later than the date in the request file. We specify the options pre=0 post=11 to include each stock in the calendar-time portfolio

from zero months before through 11 months after the new month  $0<sup>1</sup>$  If one prefers to think in terms of prices, we are buying each stock at its closing price at the end of new month –1 (original month 0) and selling it at the closing price at the end of new month +11 (original month +12). Each stock earns 12 monthly returns (barring missing data) during its tenure in the portfolio.

```
filename request 'file path and name go here';
Eventus Monthly FFF=FF.Factors;
Request CusiPerm shift1=+1 ID=SecurityEvent IDFmt=5.;
EvtStudy pre=0 post=11 FamaFrench;
```
#### **3. What Eventus does**

In this example, Eventus extracts CRSP monthly returns for each stock from zero months before through 11 months after its redefined month 0, and calculates the excess return by subtracting the risk-free return (from FF.Factors) from each stock return. For each calendar month in which at least one stock excess return is obtained, Eventus calculates the portfolio excess return as the arithmetic mean of stock excess returns. The portfolio excess returns are merged with the Fama-French factor return series and a regression is estimated by OLS. The dependent variable is the monthly portfolio excess return and the independent variables are the monthly excess return of the market index and the monthly returns of the HML and SMB factors. Heteroskedasticity-consistent test statistic are also calculated.

### **4. Example results**

 $\overline{a}$ 

The results are in Table 1. The intercept, or alpha, estimates the component of the mean monthly return over the twelve months that is not explained by the three factors. The alpha of –0.16% is not significantly different from zero using the OLS or heteroskedasticity-consistent t-test.

Table 1: Calendar-Time Portfolio Regression Event Study Results

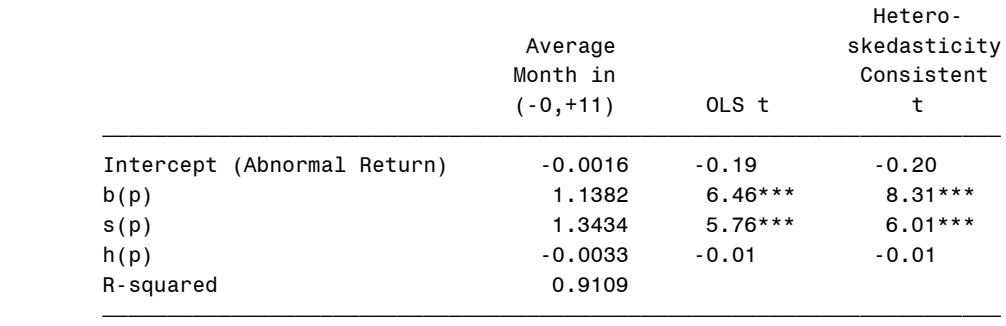

Fama-French Calendar-Time Portfolio Regressions

 The symbols \$,\*,\*\*, and \*\*\* denote statistical significance at the 10%, 5%, 1% and 0.1% levels, respectively.

 $1$  Options and output in event-study runs, that refer to days or months, count daily or monthly holding periods and returns. The holding period for the month *t* return is from the last market close of month *t*–1 to that of month *t*. Eventus takes the return from CRSP or the user's mini-database in a non-CRSP run.

#### **5. Running the example in Eventus**

The zip file [http://www.eventstudy.com/Eventus\\_ffctpr\\_demo.zip](http://www.eventstudy.com/Eventus_ffctpr_demo.zip) contains versions of the above Eventus program formatted for use in Eventus for Windows and Eventus for WRDS. The results appear in the Output window of PC SAS, the \*.lst file from a command-line run or the result page from a web query.

### **6. Replicating the results outside of Eventus**

Included in zip file [http://www.eventstudy.com/Eventus\\_ffctpr\\_demo.zip](http://www.eventstudy.com/Eventus_ffctpr_demo.zip) is an Excel workbook, Eventus\_FFCTPR\_demo.xls, showing the stock excess returns aligned in calendar time, the resulting portfolio excess returns and the Fama-French factor returns. The Fama-French factor returns and risk-free returns can be verified by using data from Ken French's web site. The stock excess returns can be replicated by using CRSP software or WRDS to obtain stock returns for the indicated calendar months, then subtracting the corresponding risk-free returns. The final data for the calendar-time regression, which are in green in the spreadsheet, can be used with any statistical or econometric package to replicate the regression results.

# **7. Additional options**

Several potential ways to tailor the above calendar-time portfolio regression program to meet your research needs are in Table 2. If you don't see what you are looking for, please visit our support web site [http://support.eventstudy.com](http://support.eventstudy.com/) and open a support ticket or post in our discussion forums. More options appear in later versions of Eventus.

# **8. About this article**

Author: Arnold R. Cowan (Iowa State University and Cowan Research LC)

This is the Eventus 8.0 and earlier version of this article. All WRDS users and other Eventus 9 or later users should read the newer version of the article available from [http://support.eventstudy.com.](http://support.eventstudy.com/)

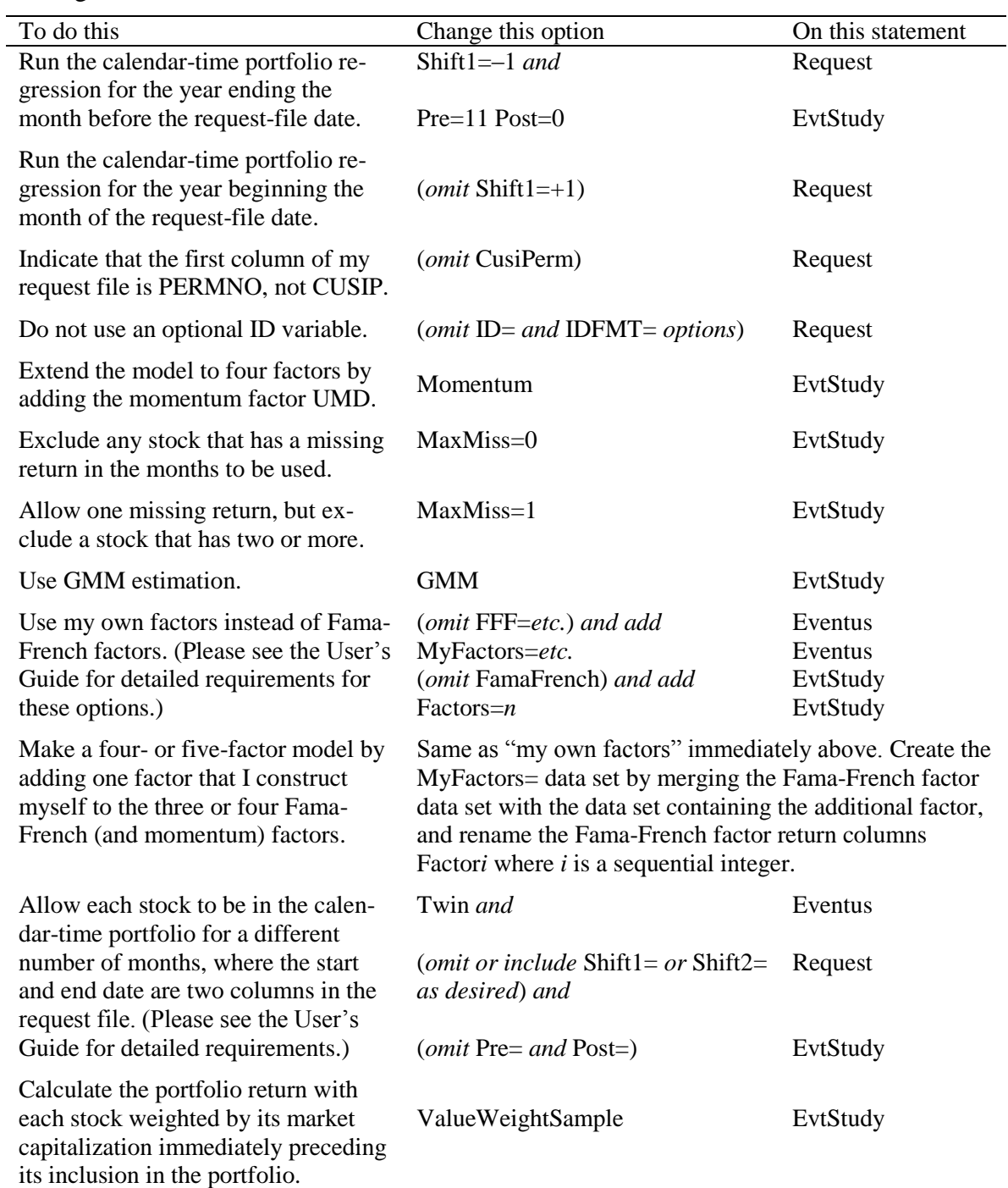

Table 2: How to modify the example program for selected Eventus calendar-time portfolio regression tasks